**Komunikat dla użytkowników CIB korzystających z podpisu zleceń za pomocą karty mikroprocesorowej**

Szanowni Państwo,

uprzejmie informujemy, że w dniu 08.03.2017 r. producent (Mozilla) udostępnił nową wersję 52 przeglądarki FireFox, w której została ograniczona możliwość uruchomienia apletów wymagających wtyczki Javy. Funkcjonalność ta jest (domyślnie) wyłączona, jednak producent umożliwił jej włączenie. Poniżej przedstawiamy sposób w jaki można odblokować wtyczkę.

Po uruchomieniu przeglądarki FireFox w pasku adresu wpisać "about:config" i kliknąć przycisk [Akceptuję ryzyko]:

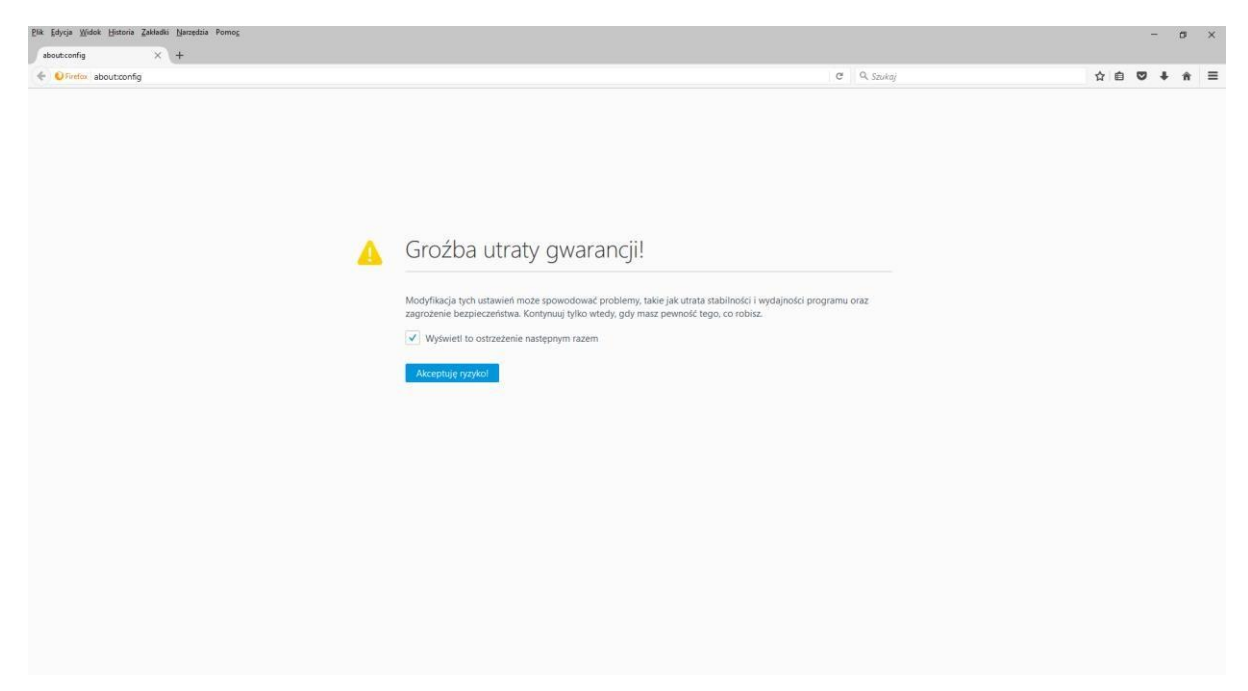

Na kolejnym ekranie należy kliknąć prawym przyciskiem myszy w dowolnym miejscu strony i wybrać z menu podręcznego opcję "Dodaj ustawienie typu -> Wartość logiczna (Boolean)":

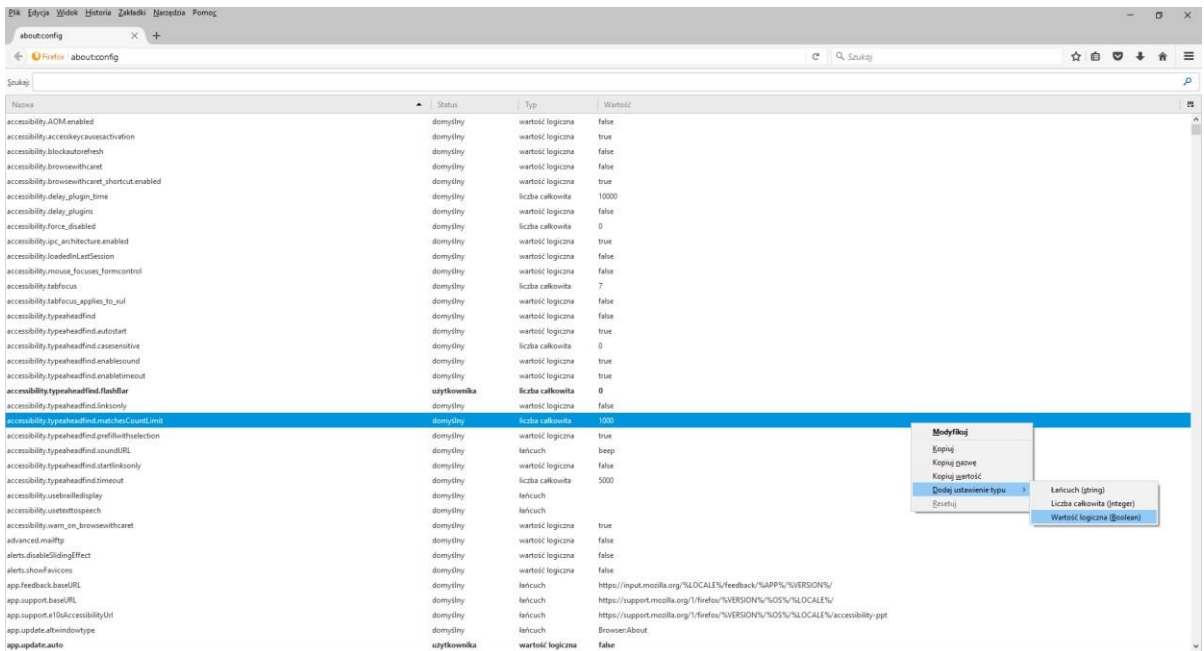

## Po wybraniu tej opcji pojawi się okno z możliwością wprowadzenie nazwy opcji, do której trzeba wprowadzić nazwę "plugin.load\_flash\_only":

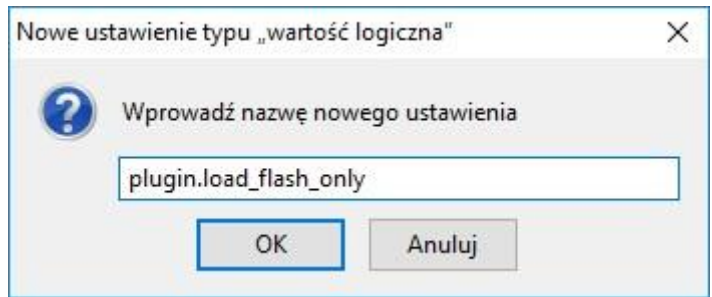

Po akceptacji "OK", dla wprowadzonej opcji należy wybrać wartość **false**:

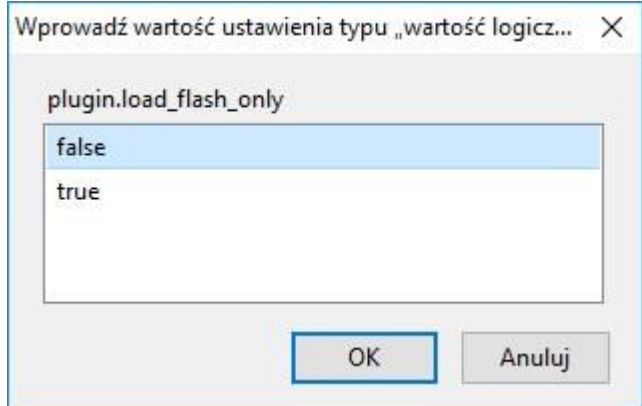

Następnie restartujemy przeglądarkę.